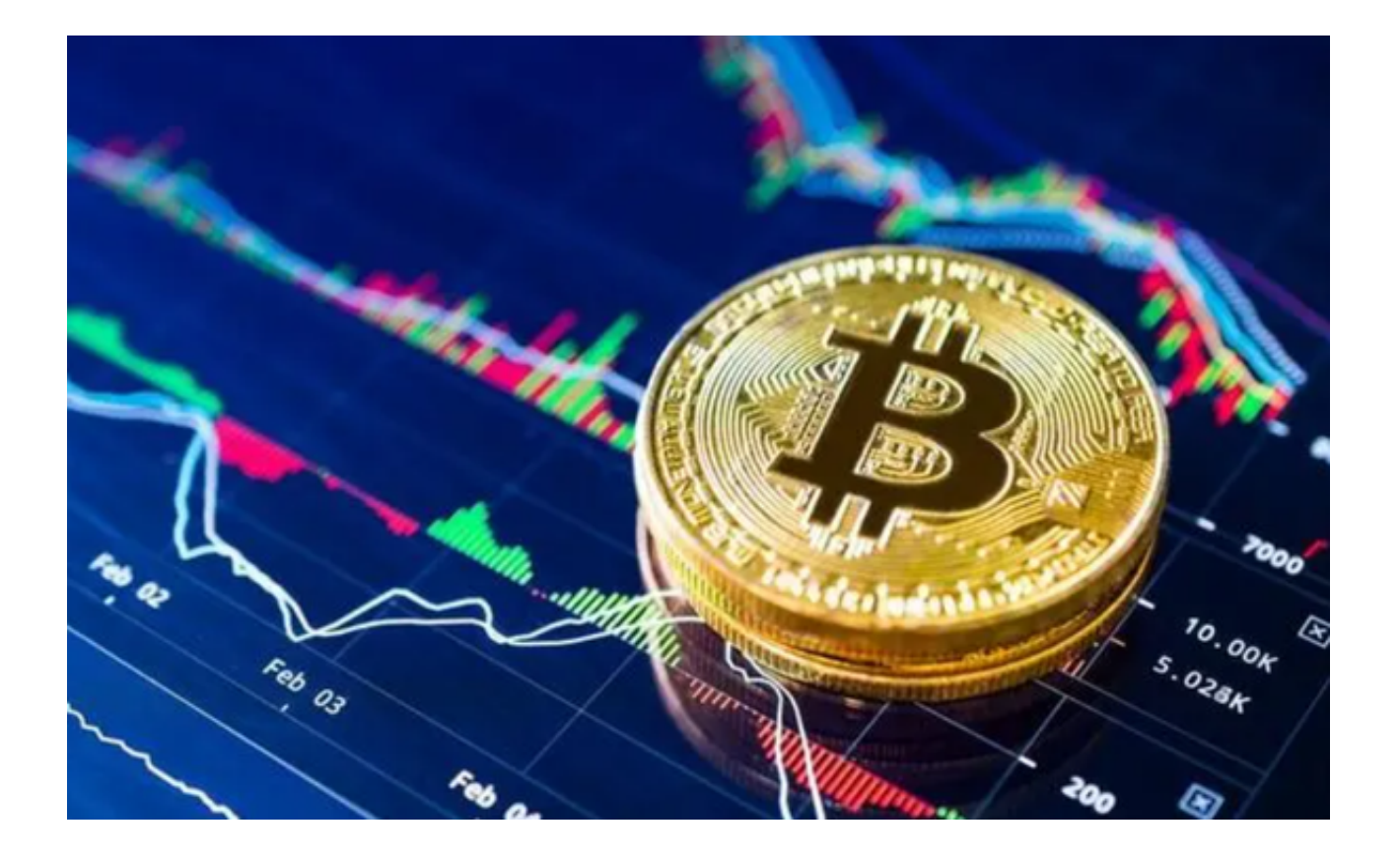

 Bitget是一个数字货币衍生品交易平台,主要提供合约交易服务。投资者若要购买 数字货币,以下是一个大致的流程说明如何在Bitget上购买数字货币。

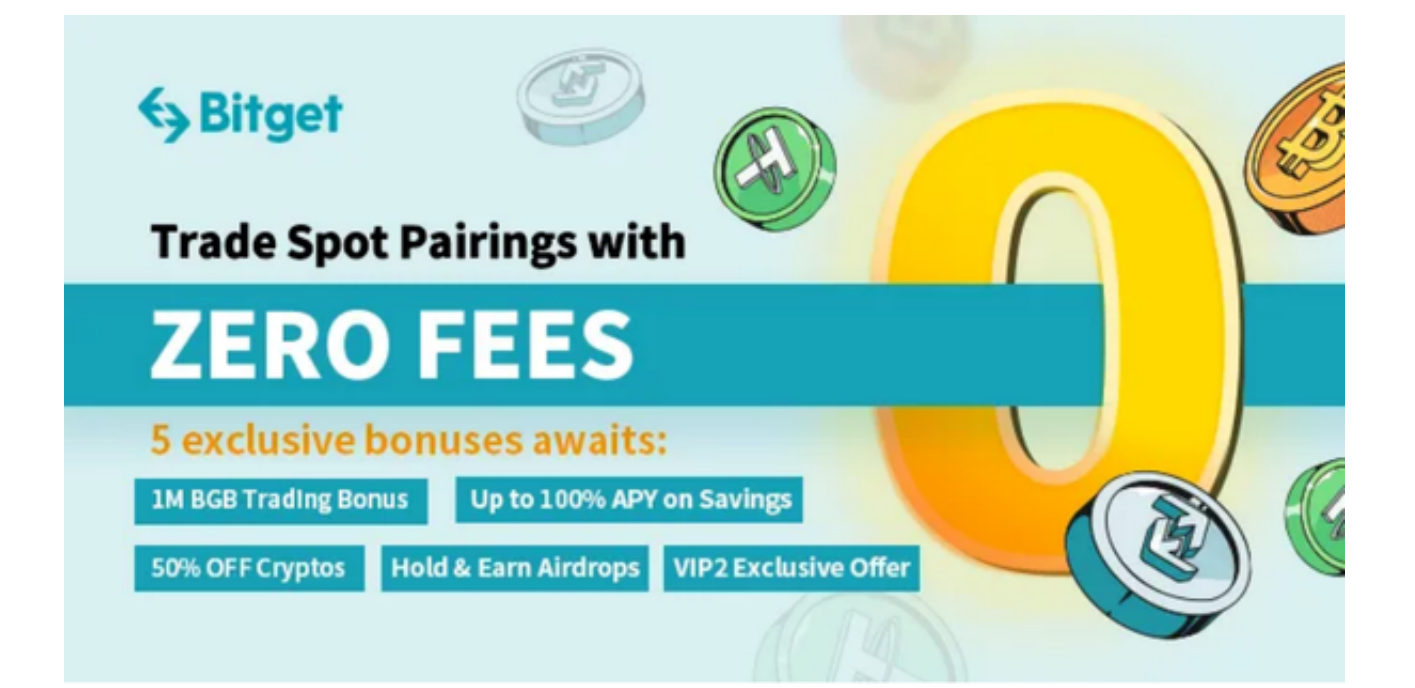

1.注册Bitget账户

- 访问[Bitget官网](https://www.bitget.com/)。

- 点击页面上的"注册"按钮。

- 输入你的邮箱或手机号,并设置一个强密码。

- 按照提示完成验证,并确认电子邮件或短信中的验证码。

2.下载Bitget APP

你可以下载Bitget APP在手机上进行数字货币的交易,点击Bitget首页顶部"下 载"按钮进入下载页面,选择适用你手机系统的版本进行下载。

3.身份验证

为了确保交易的安全性和合规性,Bitget可能会要求用户进行身份验证,在电脑端 和手机端完成都可以。

- 登录你的账户。

- 进入"账户安全"或相关菜单。

- 上传所需的身份证明文件(如身份证、护照、驾照等)。

4.充值

要在Bitget购买数字货币,你首先需要有足够的资金。

- 在Bitget的界面上选择"充值"或相似的选项。

- 选择你希望充值的货币类型,例如USDT、BTC等。

- 根据给出的地址或二维码,从你的其他钱包或交易所转账到Bitget。

5.购买

现在,你可以开始购买你想要的数字货币了。

- 选择"市场"或类似的标签。

- 找到你想购买的数字货币的交易对。

- 输入购买数量。

- 选择市价或限价购买, 然后确认交易。

6.安全

在任何时候,都要确保你的账户安全。

- 始终使用强密码。

- 开启两因素验证。

- 不要把所有资金都存放在交易所, 定期转移到个人的冷钱包。

 以上便是如何通过Bitget买入货币,相信大家都已经学会了。建议大家下载Bitget App进行数字货币交易。Bitget App是一款全球领先的数字货币交易平台应用程序 ,适用于初学者和专业投资者。它提供了一系列强大的工具和功能,用于交易、投 资和管理各种加密货币。

通过Bitget App,用户可以轻松访问实时市场数据、交易分析和多种订单类型。B itget交易平台界面友好,操作简单,即使是刚刚接触数字货币投资的用户也能迅速 上手。

虽然购买数字货币是一个相对简单的过程,但始终要记住,投资有风险,投资需 谨慎。在进行任何交易之前,确保你已经做了足够的研究,并理解你正在做的投资 。